## **Scanstrategie**

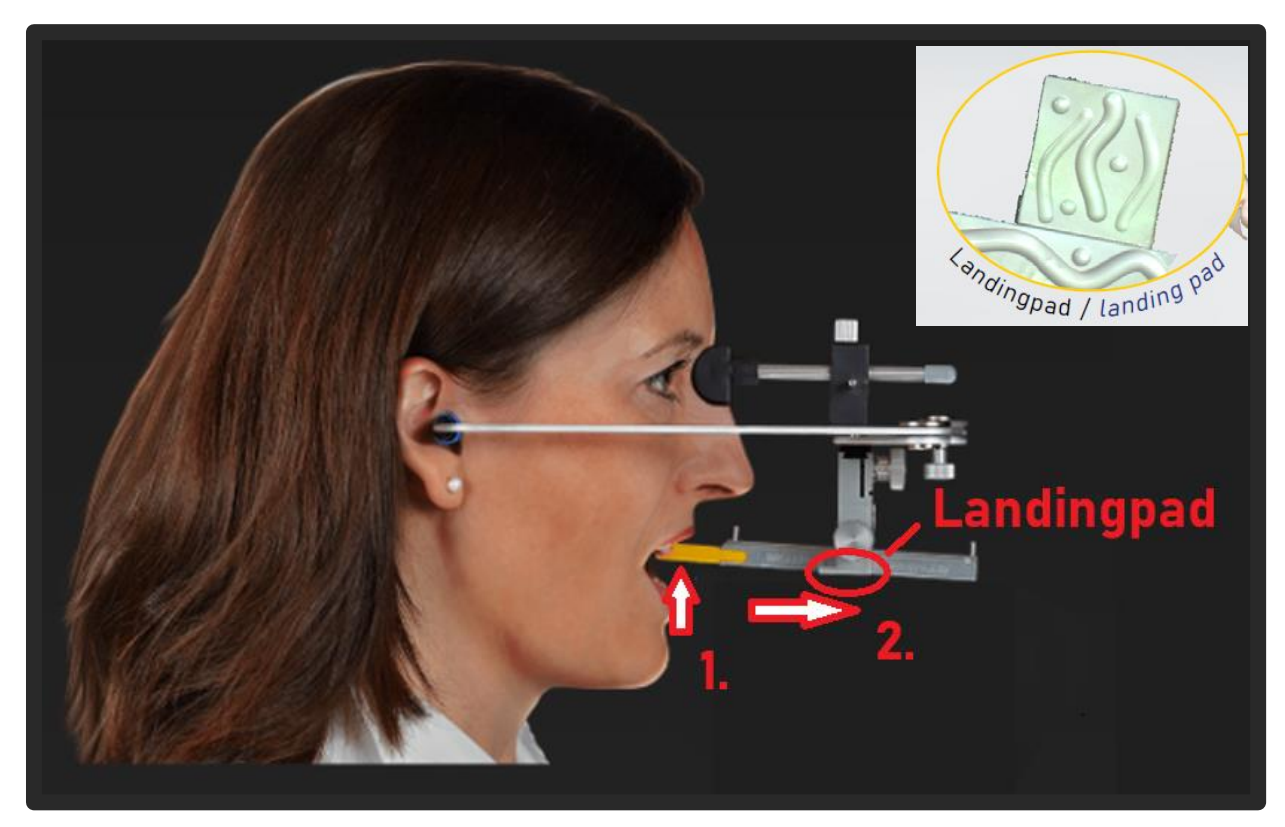

Beginne am AxioJig **(1.)** und beweg den Scanner zum Landingpad **(2.)** am Ende des Sagitalstabs.

Versuch den Scanner in einer gleichbleibenden Geschwindigkeit zu bewegen.

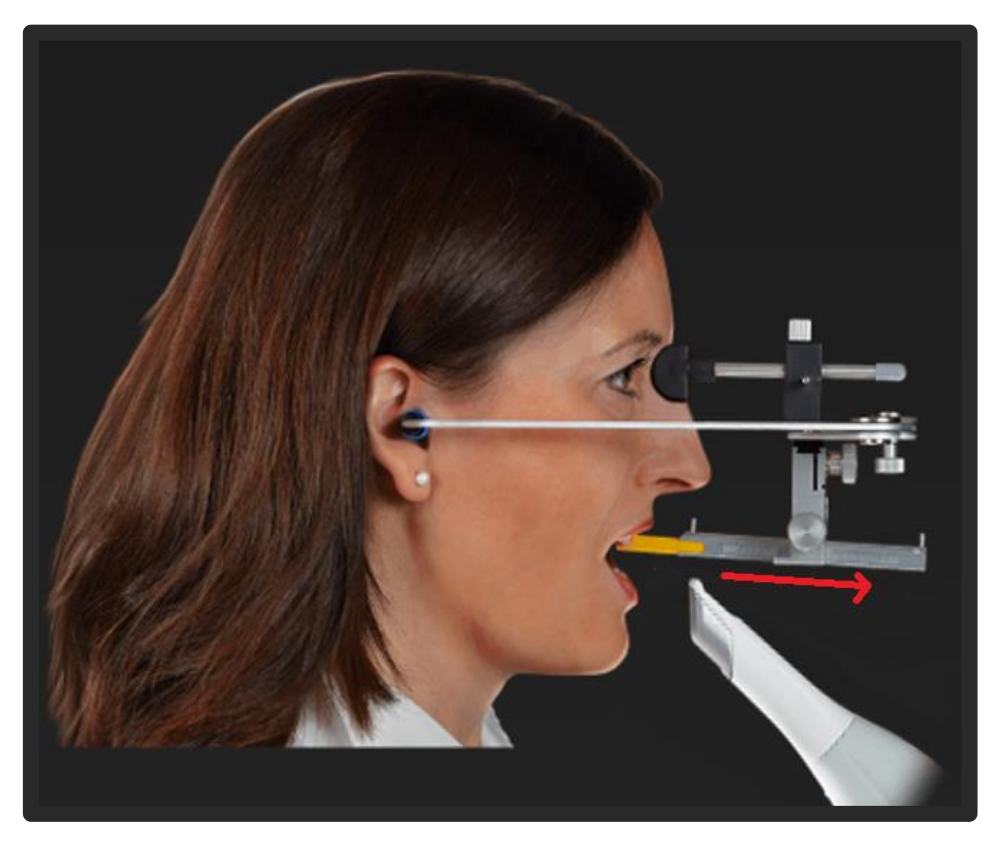

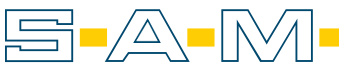

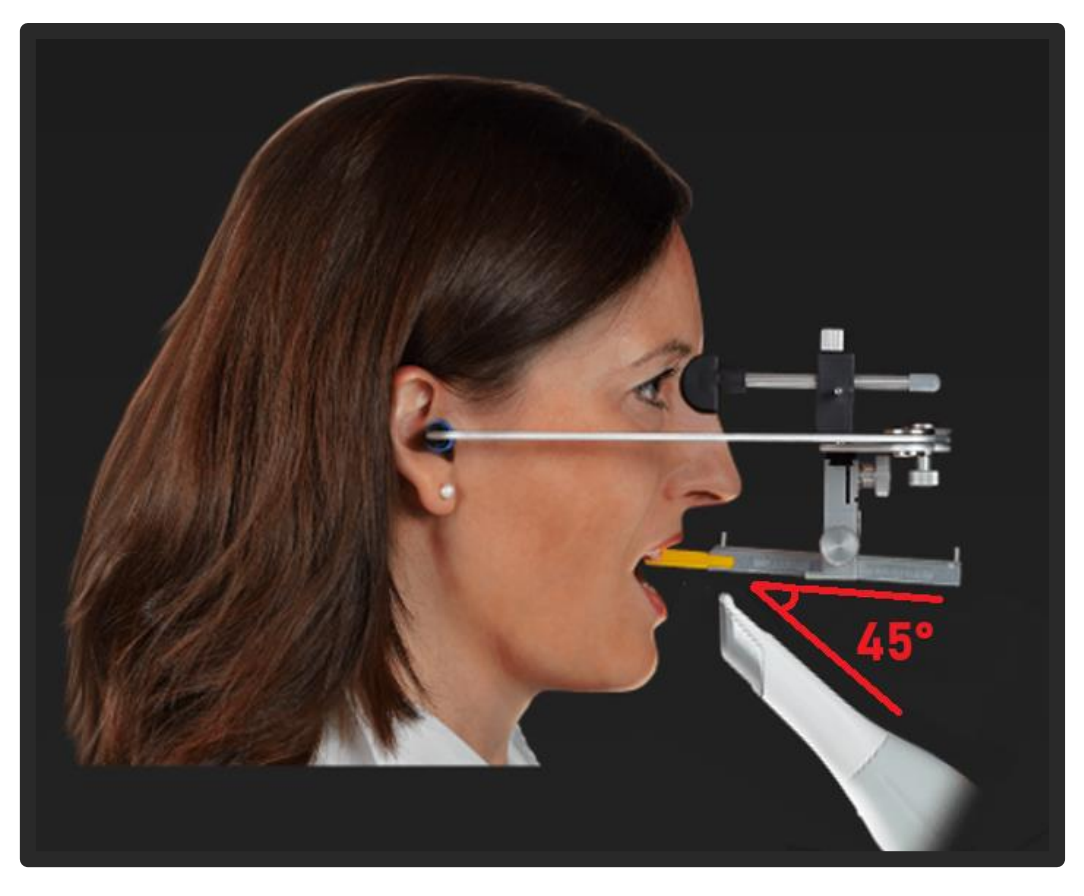

Bei manchen Scannern ist es hilfreich, den Scanner in einem 45° Winkel zum AxioPrisa auszurichten.

Eine leicht um die Längsachse rotierende Bewegung kann auch nützlich sein.

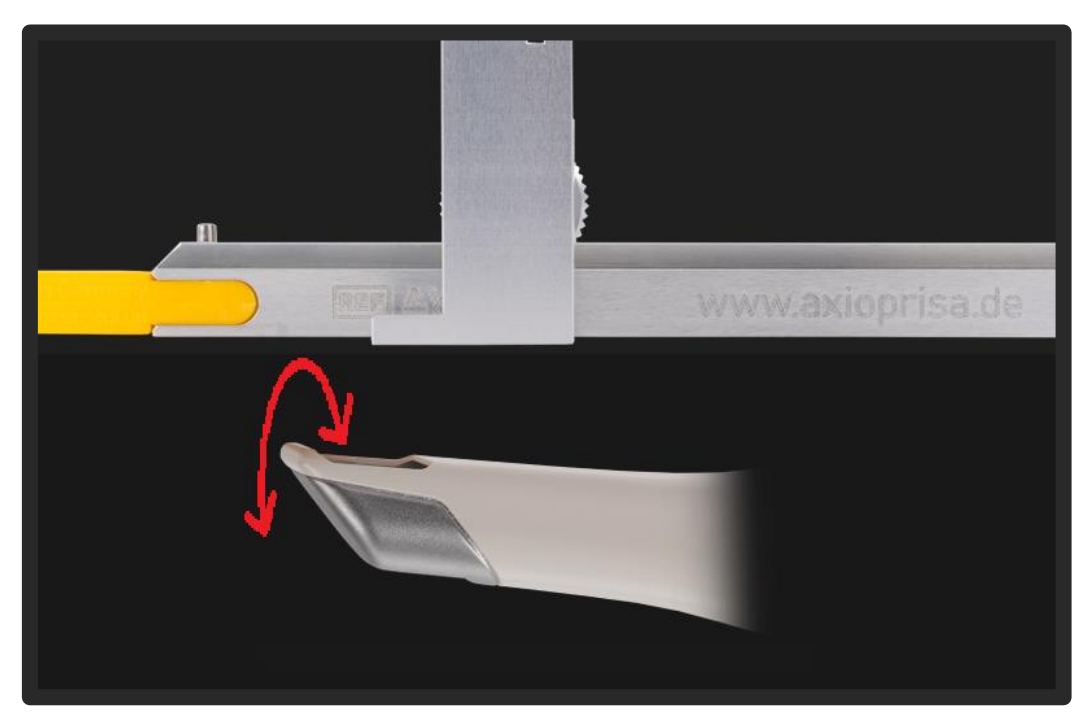

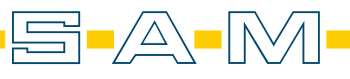

**AXP** 

Viele Scanner können parallele Flächen schlecht wahrnehmen. Daher ist es zu empfehlen, dass der Scan über die Kanten des Bissgabelträgers erfolgen. Dadurch kann der Scanner ein Dreidimensionales Objekt aufzeichnen.

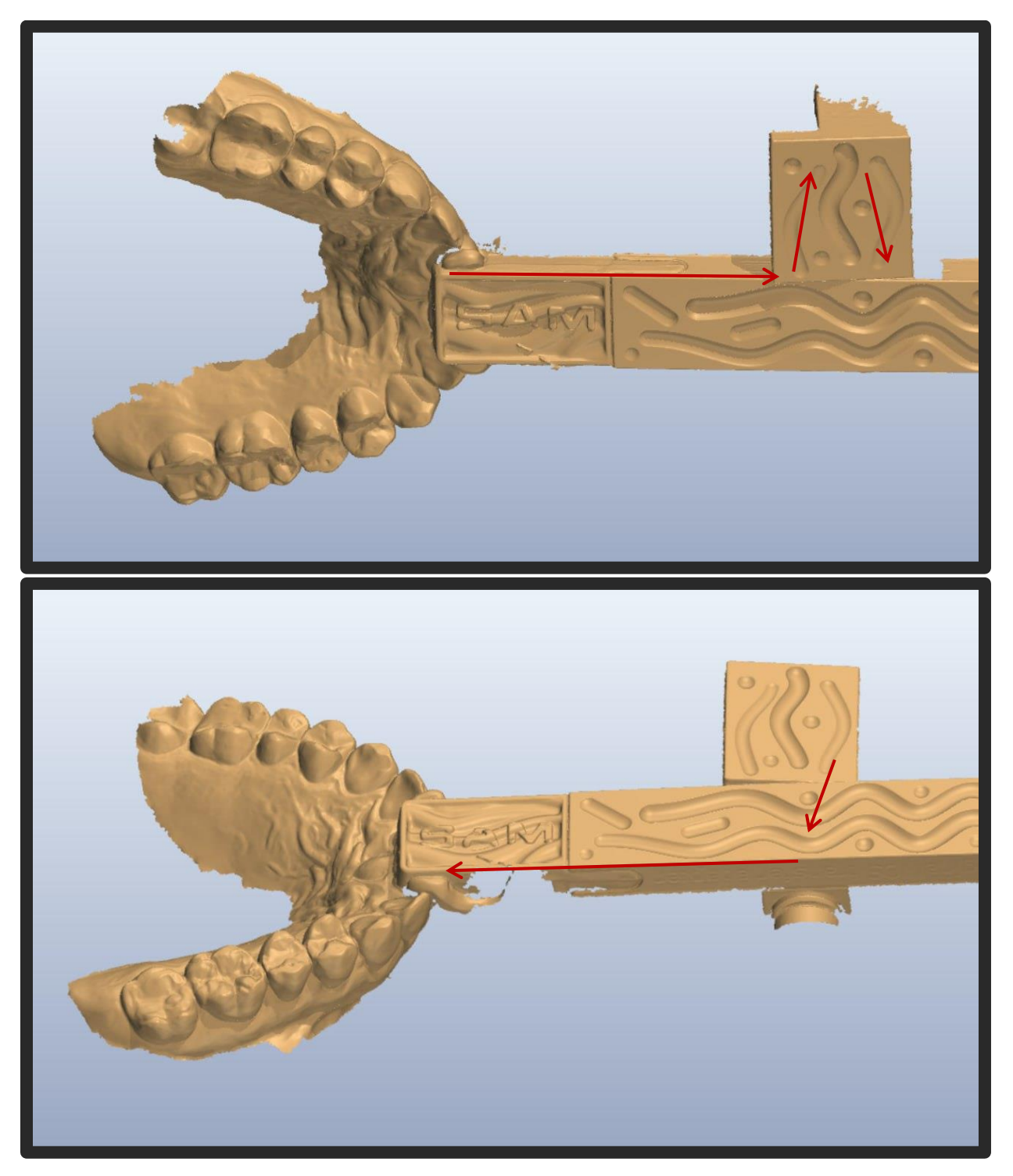

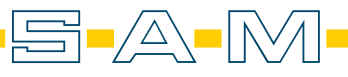

## **Scannen von Patienten ohne Frontzahn**

**AXP** 

Bei unbezahnten Patienten oder fehlender Front sollte eine Wachsplatte oder ein Silikonwall eingesetzt werden. Bei vollständig zahnlosen Patienten ist eine Wachsplatte, die bis zum Gaumendacht reicht, hilfreich.

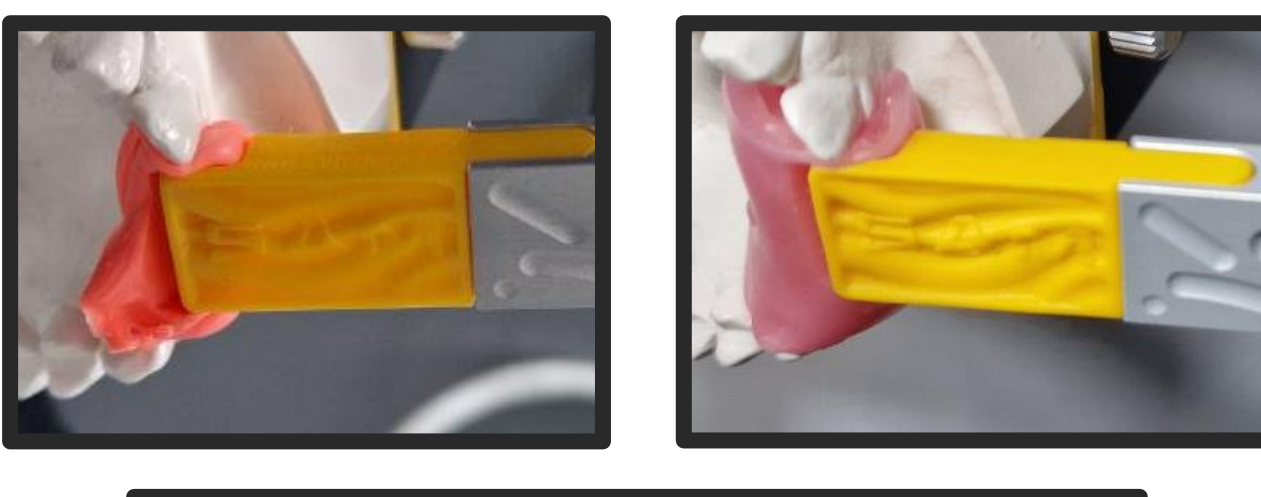

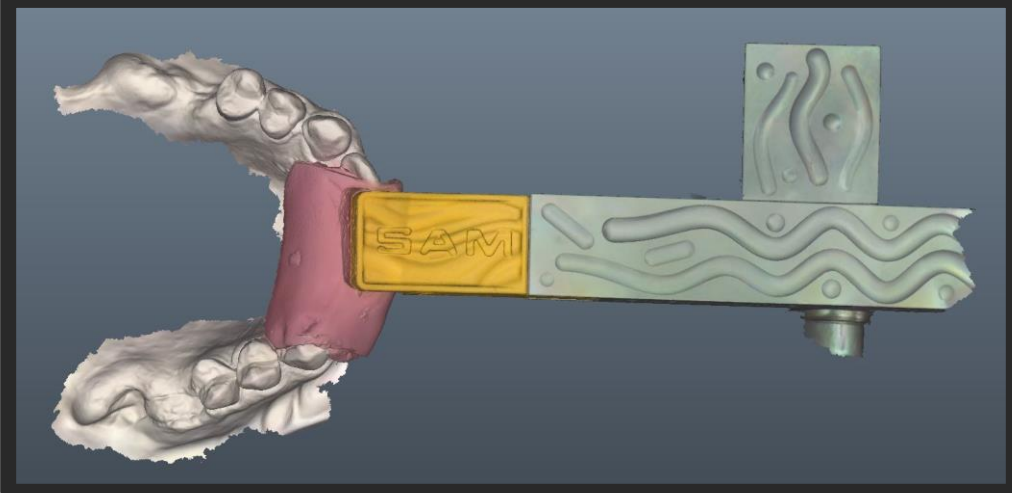

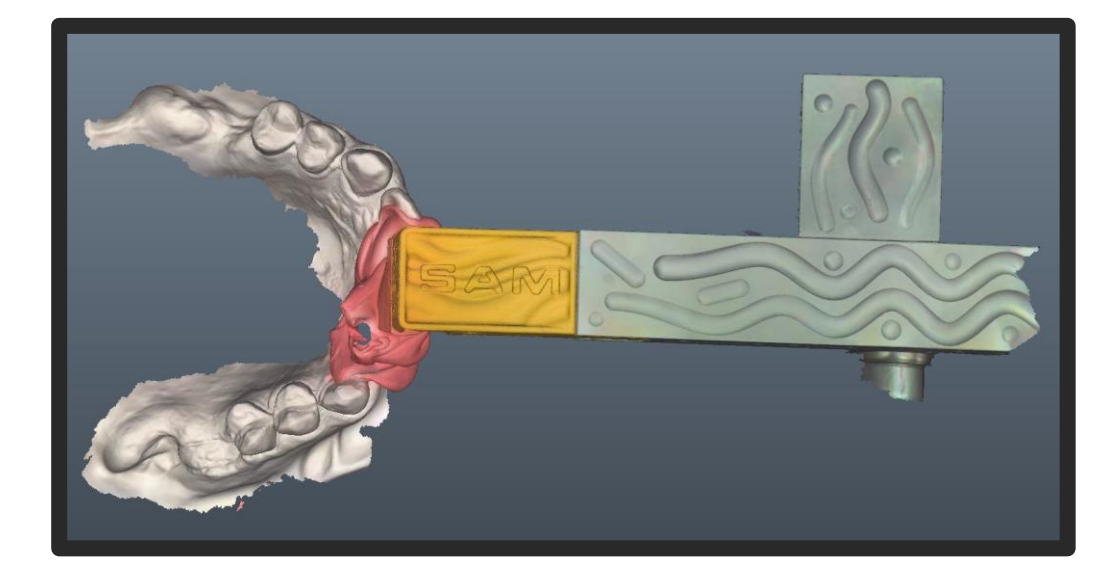

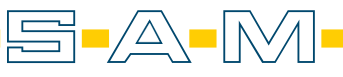

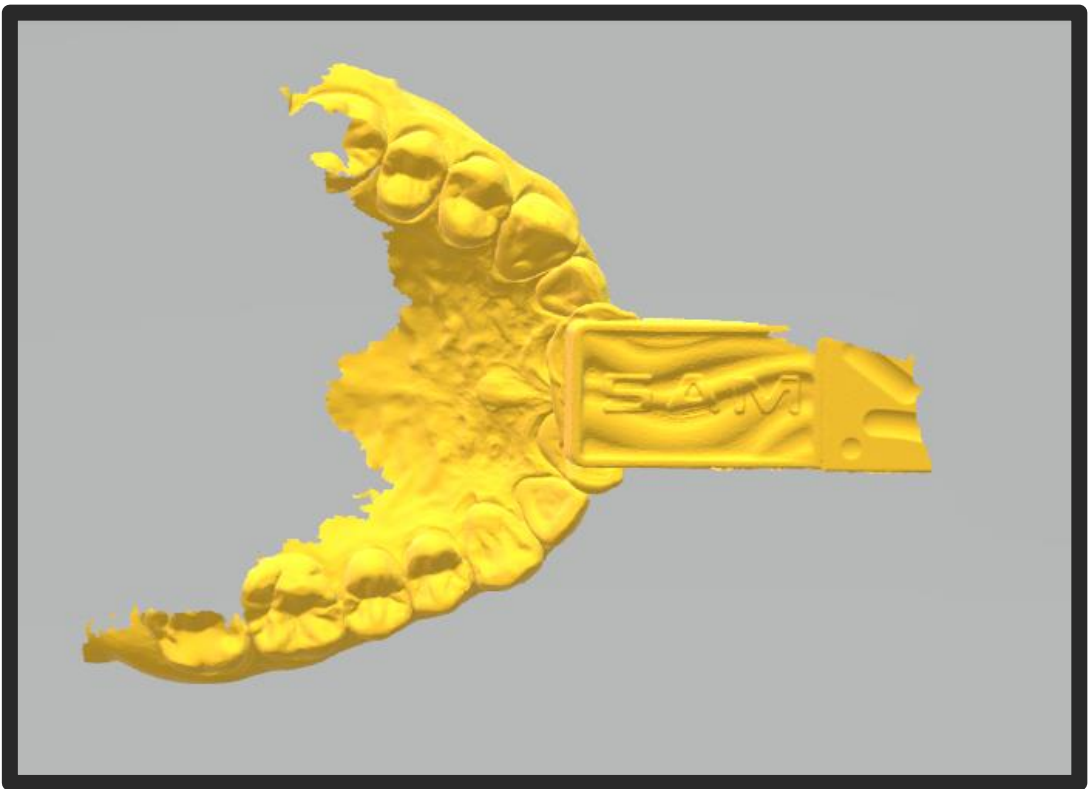

**!! Vor dem nächsten Tipp sollte die Okklusionseben mit dem AxioJig gescannt worden sein !! !! Die Feststellschaube am Bissgabenträger muss fest angezogen sein !!**

Einige weniger Scanner können das Aluminium nicht gut erfassen. Daher empfiehlt es sich, dass man nach dem Scan der Okklusion und des AxioJigs den Gesichtsbogen vom Patienten abnimmt und die Finger entlang des Sagitalstabes bis hin zum Landingpads anlegt und diese mit aufzeichnet.

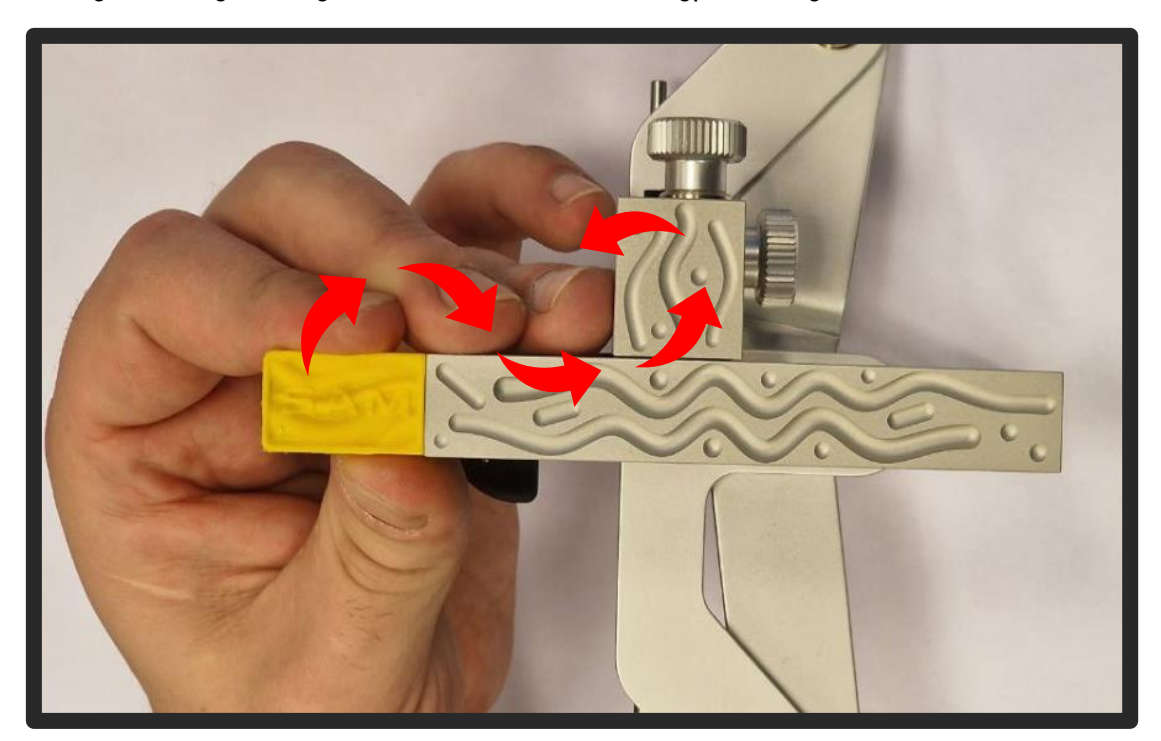

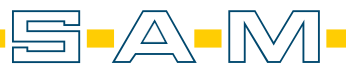

**AXP** 

Manche Scanner begrenzen den Scanbereich, aus dem Grund empfehlen wir, dass der Scan beim gelben Jig beginnt. Sollte jedoch das Landigpad nicht komplett erfasst werden, so kann man in der Software neue Referenzbereiche festlegen. Dafür klickt man auf den kleinen Mülleimer.

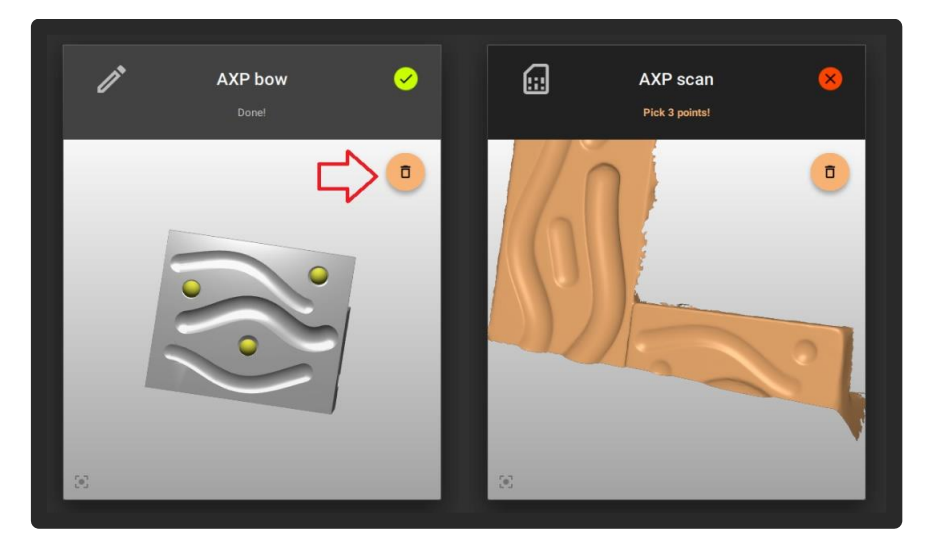

Dadurch werden alle Punkte gelöscht und man kann neue Referenzpunkte setzen.

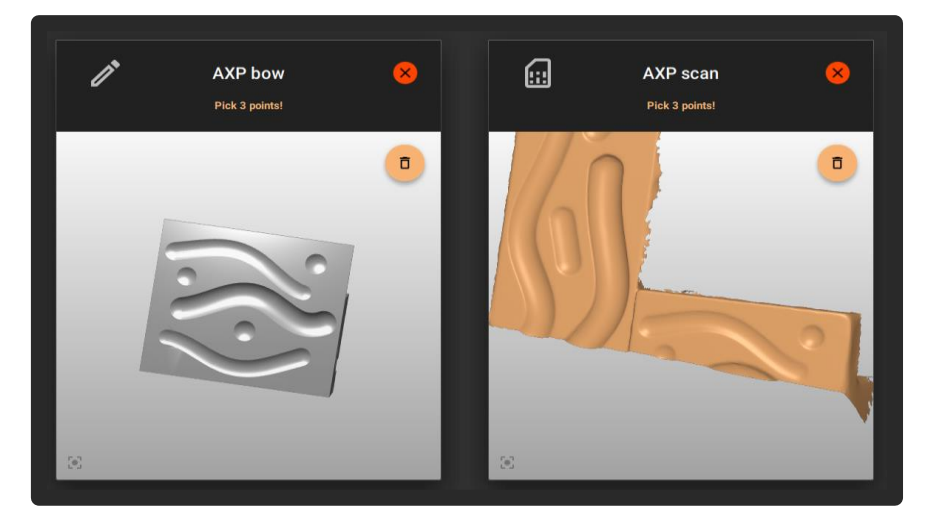

Nun wählt man auf dem linken Landingpad Punkte, die auf dem Scan auch vorhanden sind.

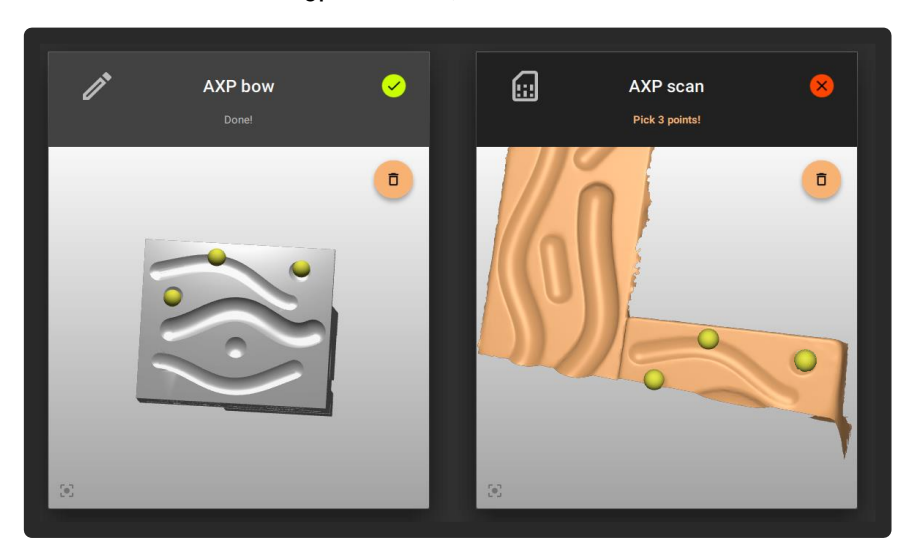

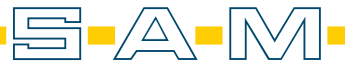